## LAUNCH

## **BMW Brake\_Reset**

## **Description:**

When we need to change brake pad, we need to carry out brake reset.

## **Steps:**

1. Choose Brake reset and Enter Brake Reset.

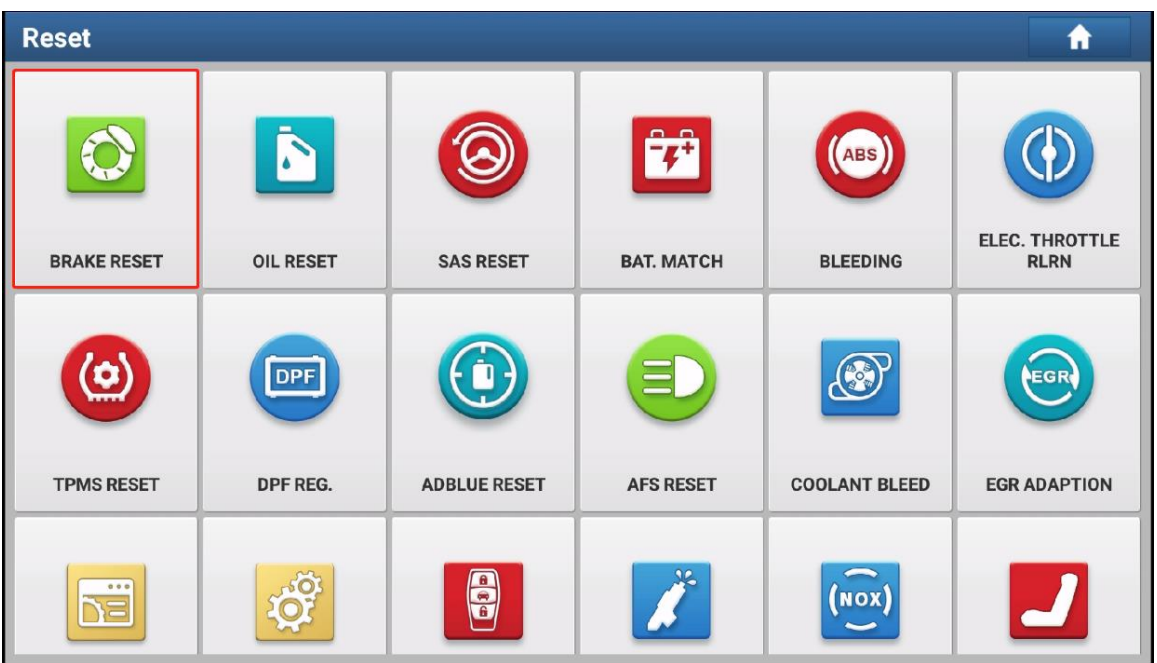

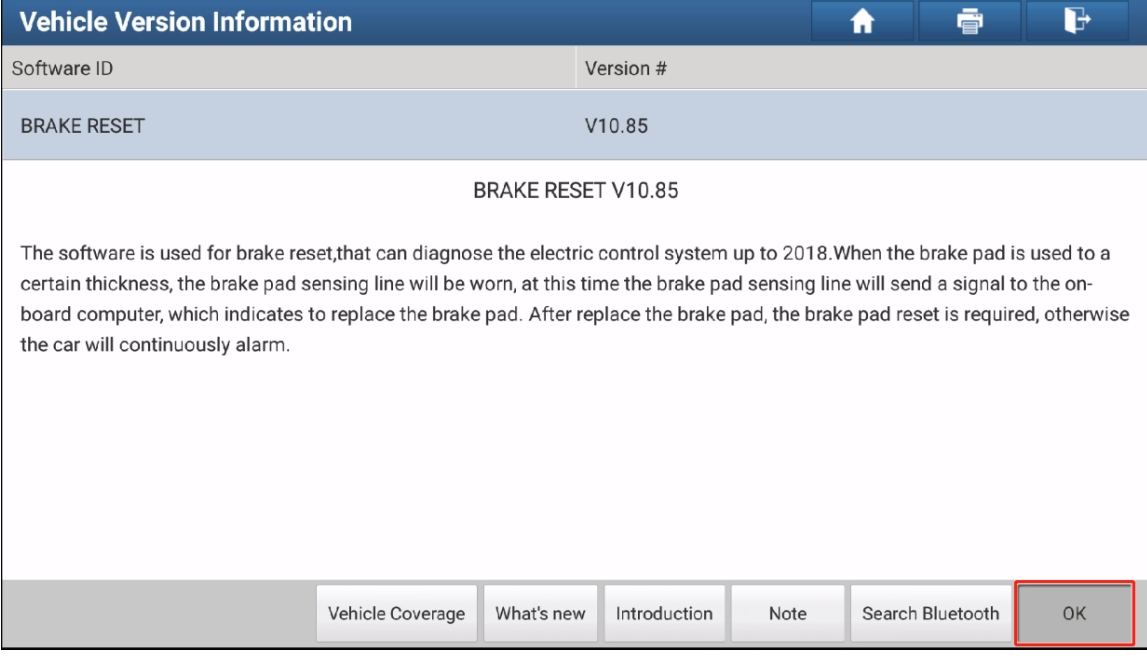

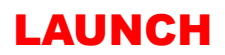

2. Select the car brand, then enter Brake Replacement.

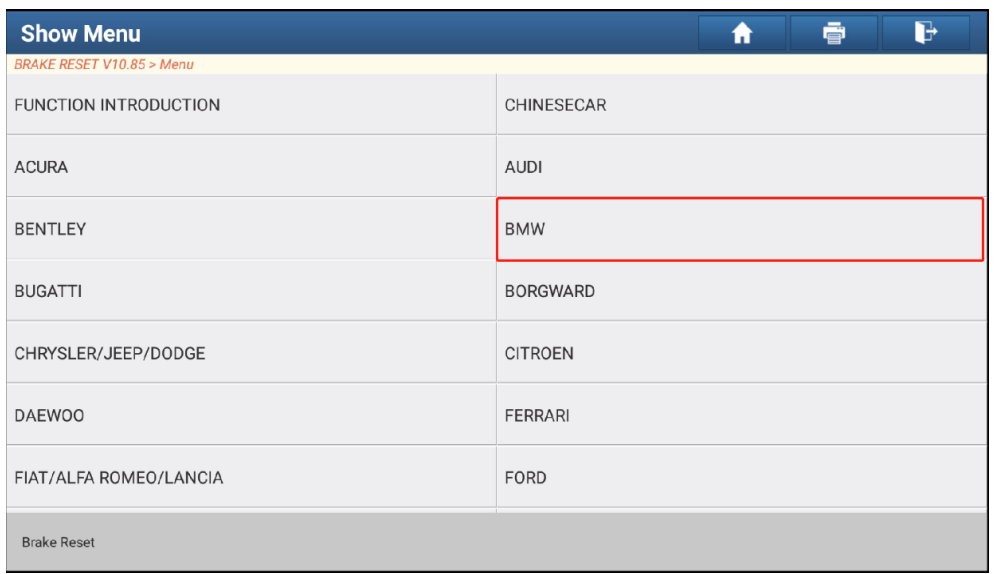

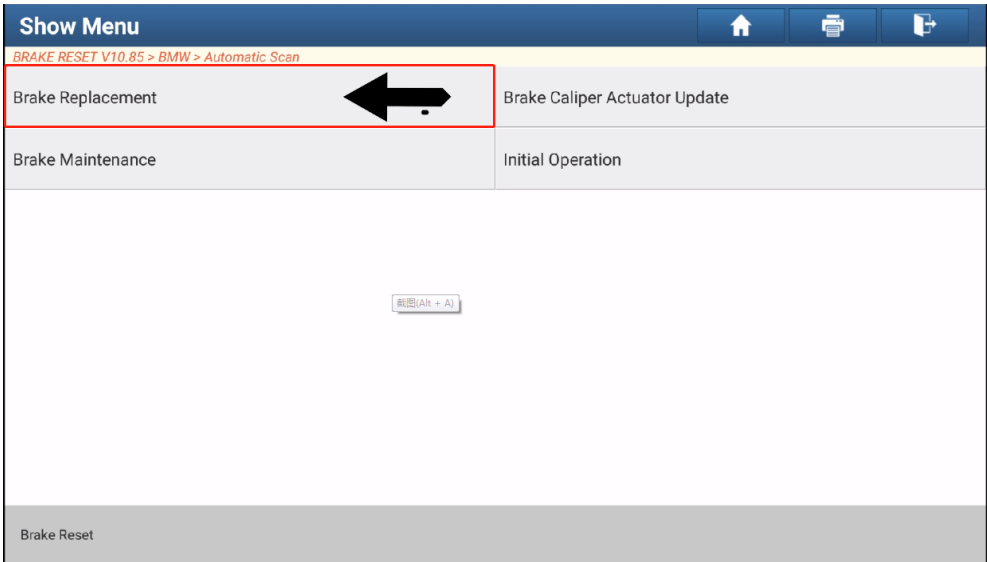

3. It will show car info, click ok to continue.

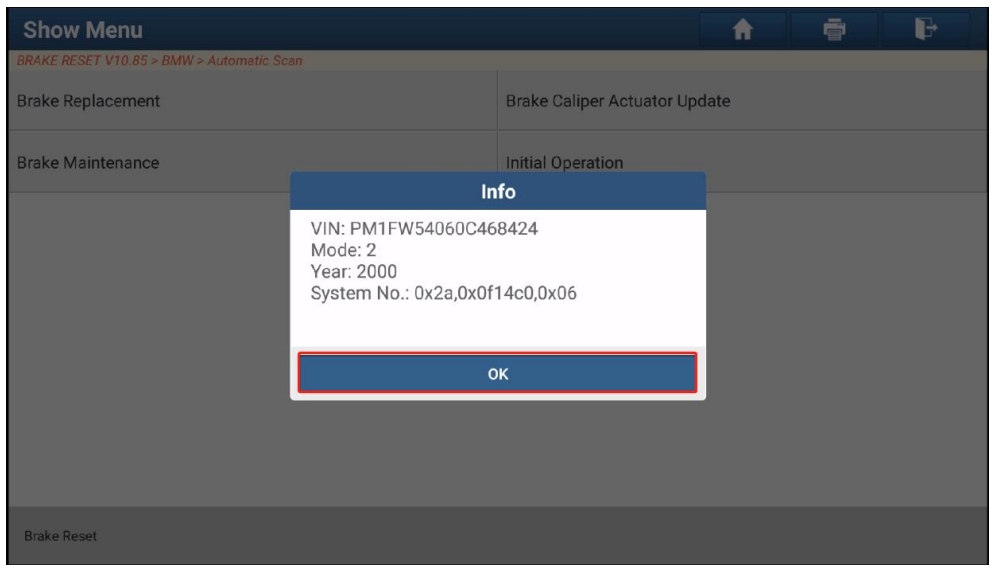

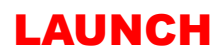

The remind shows when we need to do brake reset.

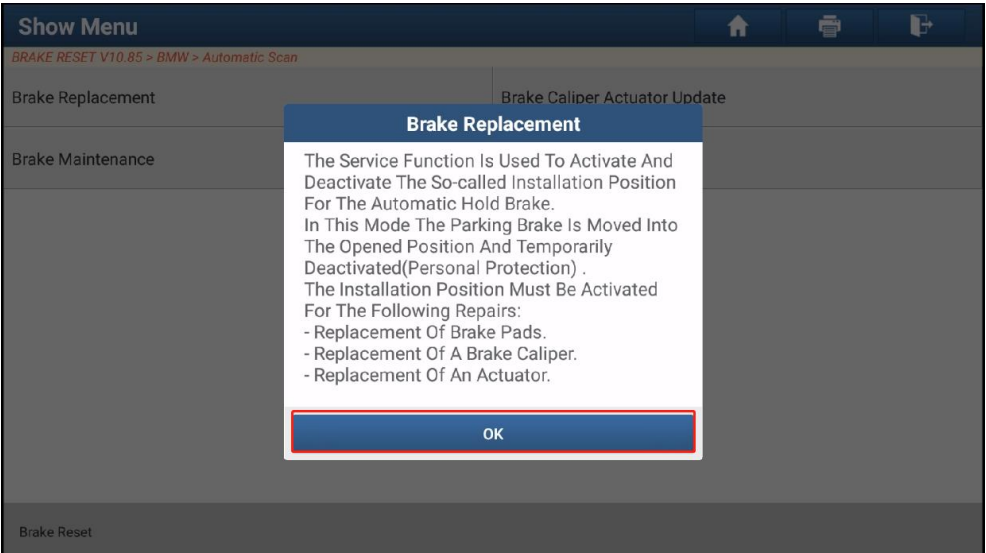

4. Choose "Open Rear Brake Calipers".

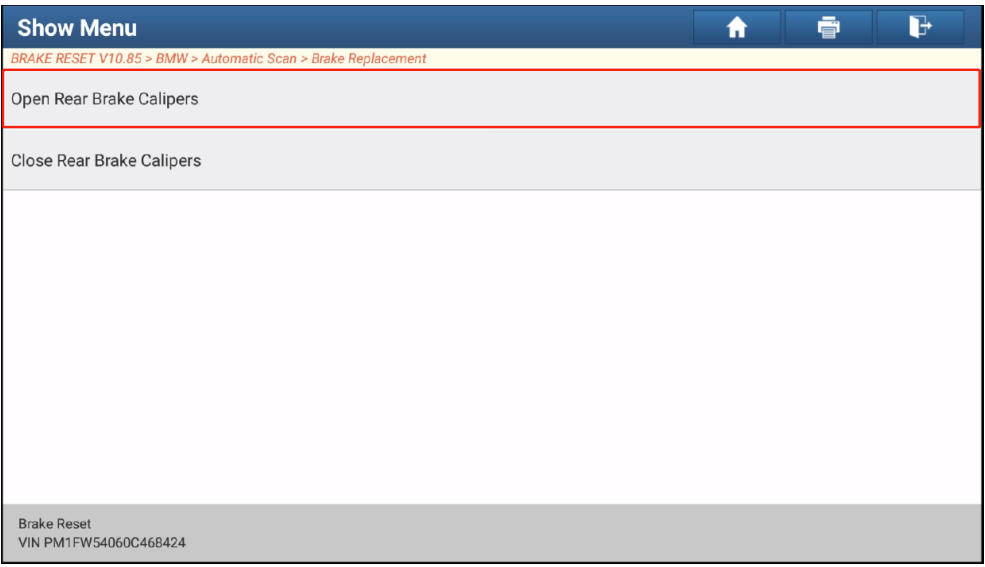

5. Read the reminder info carefully and do as it say.

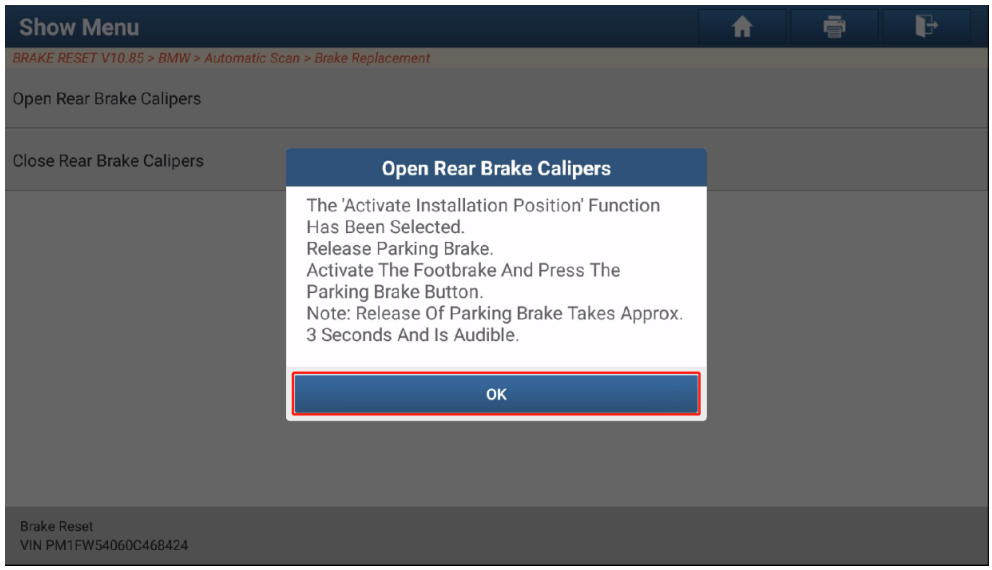

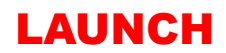

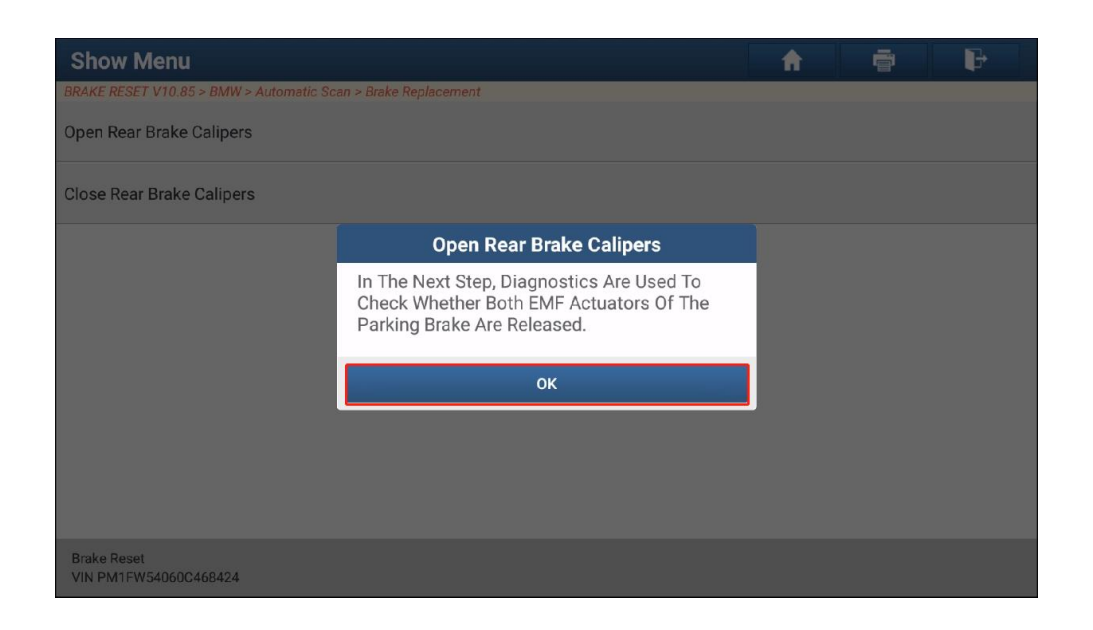

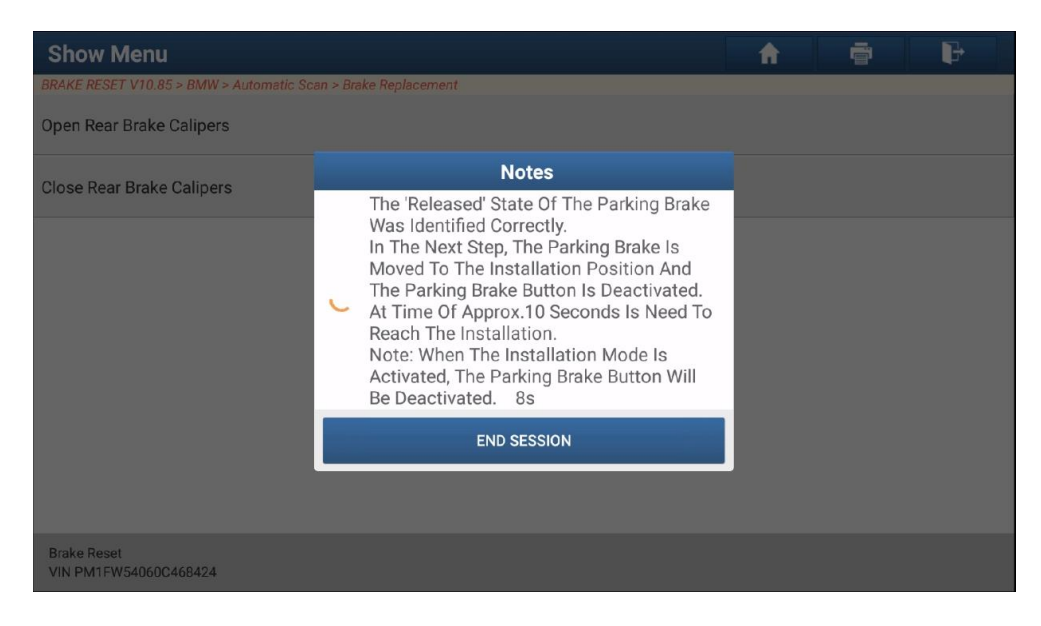

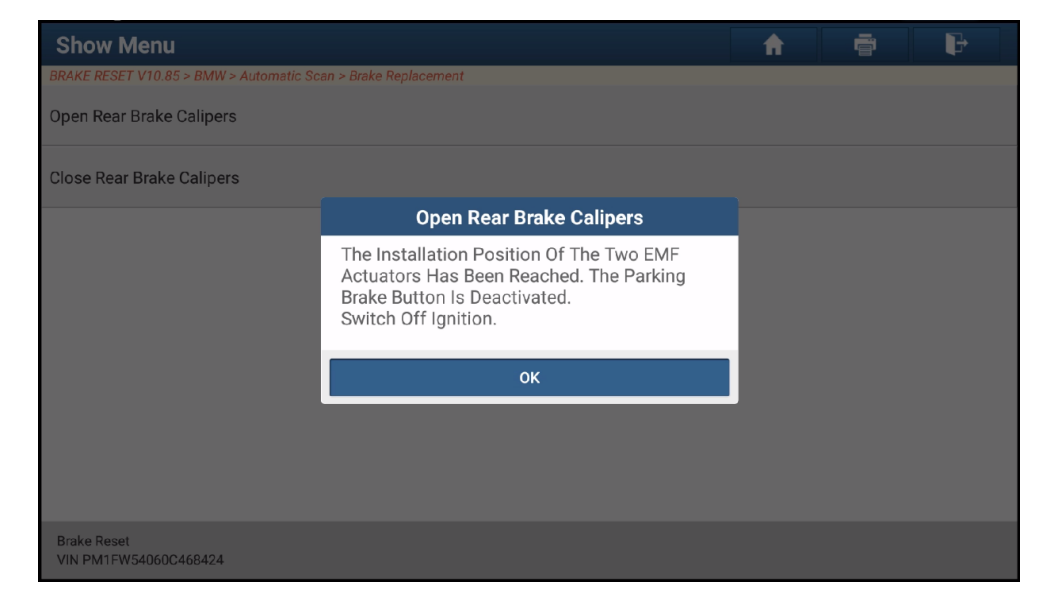

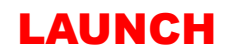

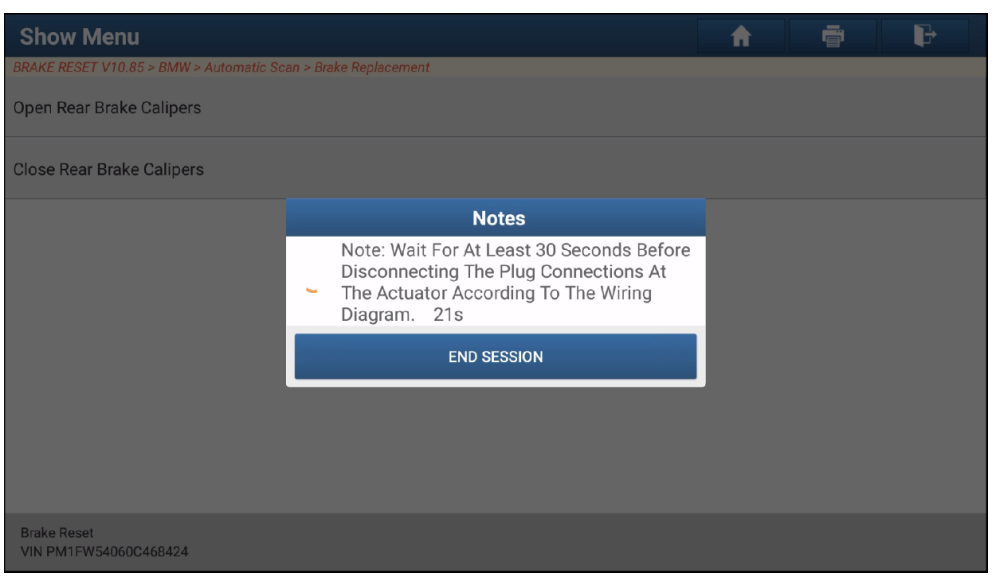

6. After it finished, it pops up reminder to ask you repairs to the EMF can now be carried out according to instruction. We need to change the brake pad now.

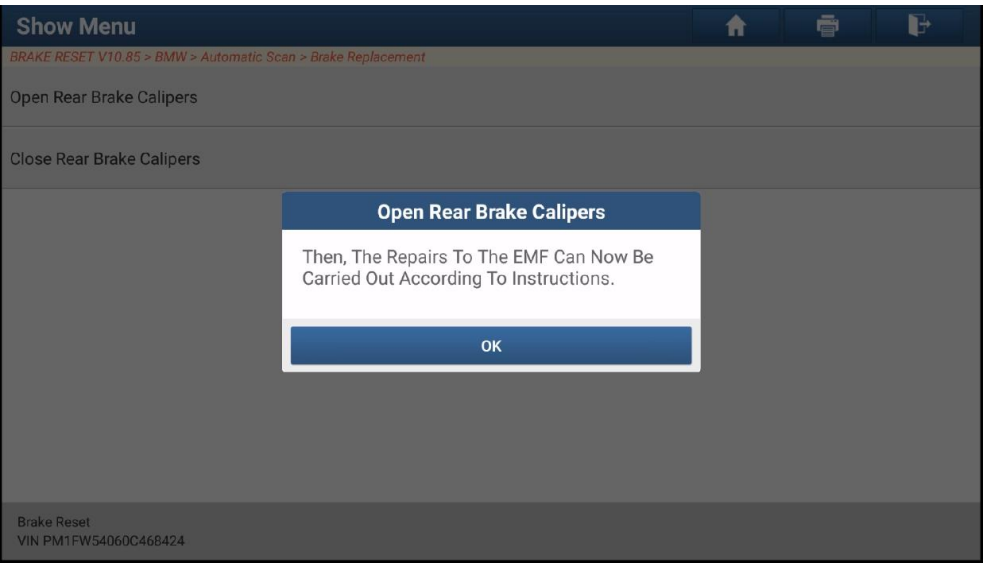

7. After finished change brake pad, click ok to continue, and switch on ignition.

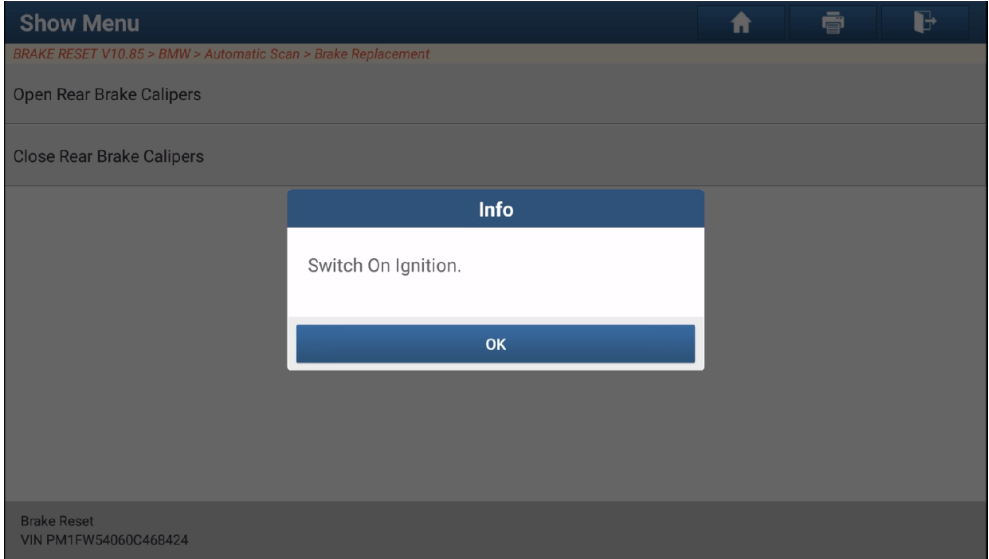

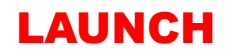

8. Follow the pops up tips to finish it.

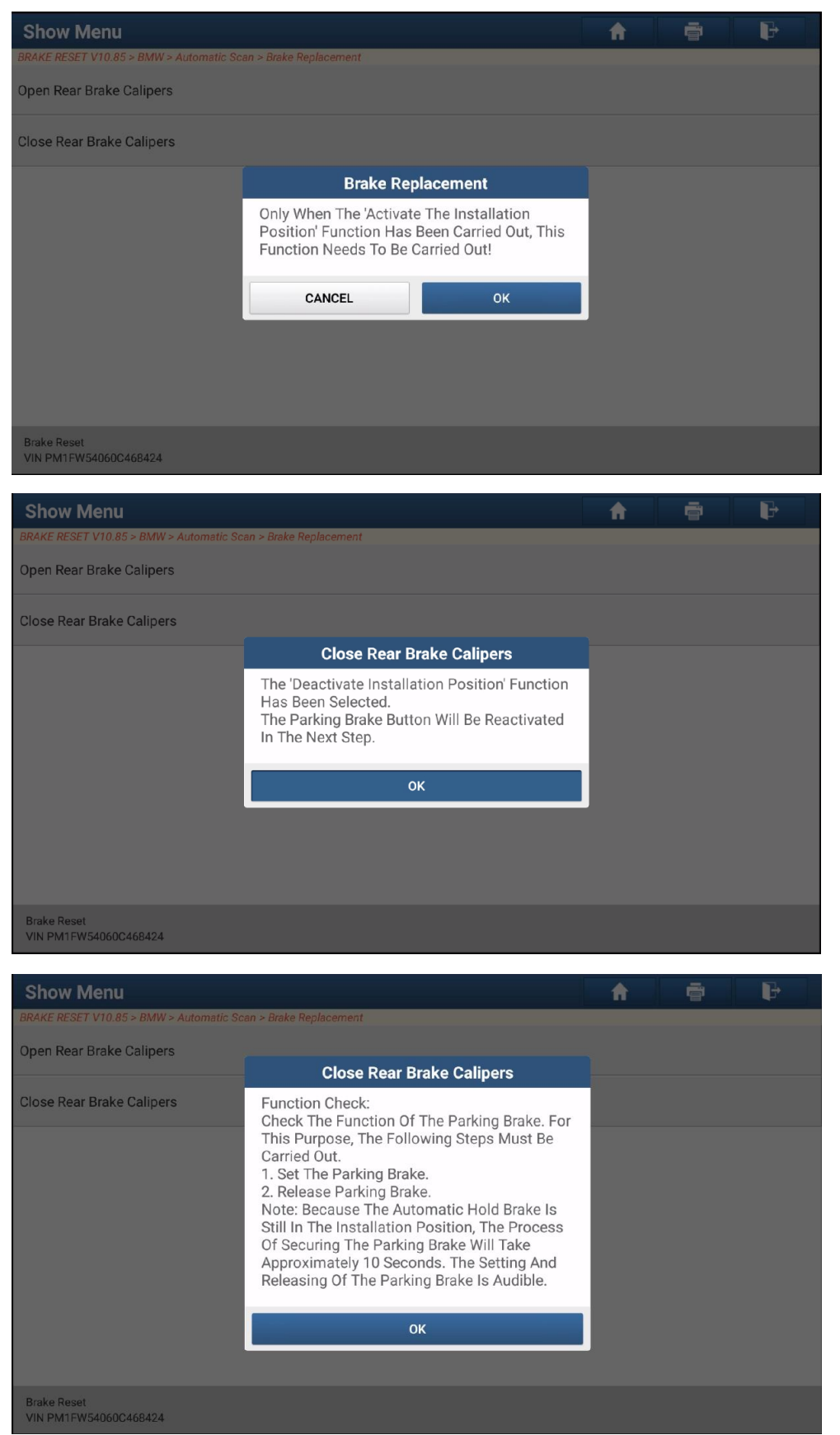

The end.